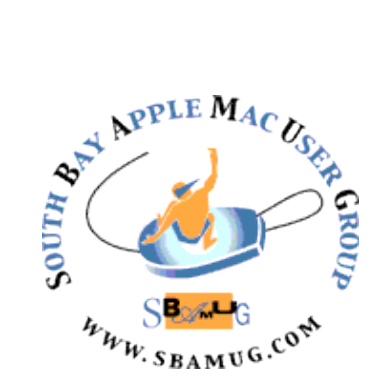

# *South Bay Apple MUG Macintosh*

# **June 2019**

A Monthly CUPFUL for South Bay Apple Mac User Group Members

# **How to Declutter and Speed Up Your Phone**, by Thorin Klosowski

*Last month we learned how to declutter your office. This month the focus is on your phone.* 

If you've never bothered to organize the apps on your phone, clean out old files or wrangle your notifications into a sensible order, that disorder can make your phone an overwhelming, slow and buggy device. You can fix this and give your phone new life. Decluttering takes just a few minutes.

#### **Delete apps you don't use**

Ever downloaded an app for a single purpose, such as a conference, work meeting or vacation, and then left that app on your phone to digitally rot away on the home screen? Be honest.

The fastest, easiest way to declutter your phone is to get rid of apps you don't need, and both Apple's iPhone and Google's Android provide simple ways to figure out which apps you don't use.

The easiest way to find those neglected apps is to look at all of your apps in a list, organized by the ones you use least often. On an iPhone, head to Settings, General, iPhone Storage. On Android, open the Play Store, tap the hamburger menu in the top-left corner, tap My Apps & Games, Installed, Alphabetical and change it to Last Used. Delete apps that are listed as Never Used or that you haven't opened in months. I also prefer to delete rarely used apps for services where I can just use the website instead.

Once you've cleared out apps you don't need, it's time to organize the home screen. Everyone's sense of order is different, but having a system  $-$  any system  $-$  in place is useful to prevent clutter in the future.

Melanie Pinola, managing editor for [Zapier](https://zapier.com/), has a simple method for organizing folders: "One thing I

# **May 29 Meeting Beyond the Simple Selfie. by Don Stouder**

*We welcome back Don Stouder, a long-time amateur photographer and adult school instructor. He describes his upcoming presentation as follows:*

iPhones have gotten to the point where they can take superb quality and creative photographs and videos. Improvements to the camera, apps, and available accessories have allowed this to happen.

This presentation will explore the capabilities of the current camera in the iPhone and the special capabilities of Apple's Camera and Photos apps. In addition, selected third party apps and accessories that expand upon those provided by Apple will be addressed.

# Don't miss the meeting! See page 2 for details.

#### IN THIS ISSUE

- Page 1 Declutter Your Phone
- Page 2 Meetings/Location/General
- Page 3 Shareware, iPhone Hack
- Page 4 Limit Your Screen Time
- Page 5 Portable Hard Drive with WiFi
- Page 6 Syncing Contacts, Air Power, Screen Share
- Page 7 Supercharger

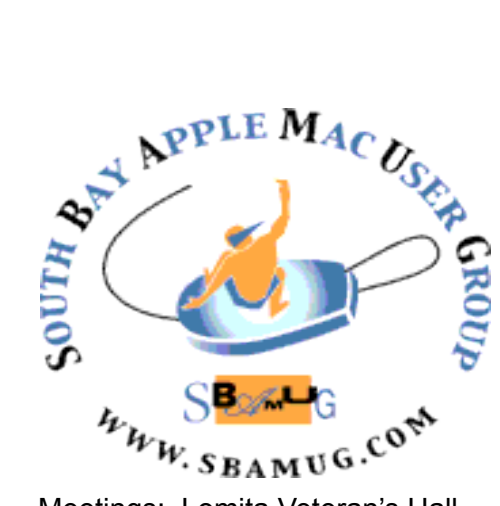

Meetings: Lomita Veteran's Hall, 1865 Lomita Blvd, Lomita Mail: PO Box 432, Redondo Beach, CA

90277-0432 Phone: (310) 644-3315 Email: [info@sbamug.com](mailto:info@sbamug.com)

# **SBAMUG Meeting Format:**

**6:30—7:30 p.m.** Questions & Answers and Sharing: *Everyone* is welcome, beginners encouraged

**7:30—7:50 p.m.** 'iSocial' – shoot the Mac breeze with others over a cookie\*

**7:50—8:00 p.m.** Announcements

**8:00—9:00 p.m** Program

*\*Refreshments provided; donations appreciated!*  Submit suggestions for topics or speakers, or articles, ideas & original artwork for this newsletter to [pjmyerz@gmail.com](mailto:ptownsend@sbamug.com) by the last Wednesday of each month. Articles may be edited to fit space.

#### **Officers & Volunteers:**

President: Kent McDonald VP: open Secretary: Nancie Silver Treasurer: CW Mitchell Directors at Large: Dave Nathanson, Arnold Silver, George Wilde, Joan King, Pete Myers PD Disk Editor: Jim Pernal Membership: CW Mitchell Member Development: Pete Myers Programming: Kent McDonald Greeter: open Server Director: Dave Nathanson Newsletter: Pete Myers, Bill Berks USPS Liaison: CW Mitchell Refreshments: Arnold Silver/Andy Paroczai

# *Welcome to the* **SBAMUG South Bay Apple Mac User Group**

Members,friends and colleagues are invited to attend our monthly meetings (usually the last Wed. of the month). The \$35 annual membership dues entitle you to receive this monthly newsletter by mail or online, plus many more benefits (page 8). To become a member or get more info please visit our website [sbamug.com](http://sbamug.com)

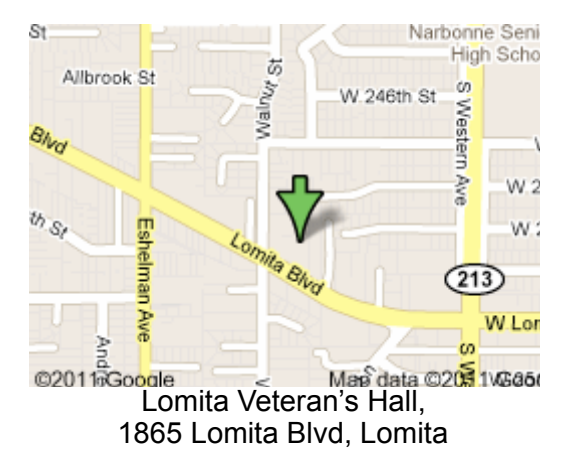

# **SBAMUG Monthly Calendar**

May 29: Camera & Photo Apps Jun 26: TBD

#### **Other Meetings:**

• Tue (6 days after last Wed) - SBAMUG Core Group, 7:30 pm. Join FaceTime SBAMUG community, or email:

[info@sbamug.com](mailto:info@sbamug.com).

- 2nd Sat. each month SMOG, 9AM in Costa Mesa, [ocmug.org](http://www.ocmug.org)
- •Last Sat. each month Northrop Grumman-Ham Radio & Computer Swap Meet, 7--11:30 a.m. Meet at SE corner of Marine/Aviation Blvd, Redondo Beach
- •Los Angeles Portable Users Group: Mac OS X, iPhone, iPod, MacBook, etc., [.lapug.org/](http://www.lapug.org/)

# **Membership Report – 88 members!**

*Please wear membership card as your name tag - you may notice your first name is in larger letters on your card - so it can be used as a name tag at the meetings.:)*  **Thank You Member Renewals**: Mike Pauls, Steven Barryte, James McGreevy, Richard & Taffy Rath If your name is not spelled right or your expiration date is wrong, contact cwmitchell@sbamug.com for correction. Or contact CW for everything membership, dues and benefits. Please watch for your renewal letter, then sign and date it and return it with \$35 check (in enclosed self-addressed envelope) or bring letter with payment (cash, check, PayPal) to meeting.

THE SOUTH BAY MUG (ISSN 1058-7810) is published monthly for \$35 per year by South Bay Apple Mac User Group, 2550 Via Tejon, Suite 3J, Palos Verdes Estates, CA 90274. Periodicals postage paid at Palos Verdes Peninsula, CA and at additional mailing offices. POSTMASTER: Send address changes to THE SOUTH BAY MUG, P.O. Box 432, Redondo Beach, CA 90277-0432. The South Bay MUG is published by the non-profit South Bay Apple Mac User Group. Excerpts may be reprinted by user groups and other non-profit media. Credit must be given to SBAMUG and the author. In addition, a copy of all reprinted materials must be

2 sent to us at the above address. The South Bay MUG is an independent publication not affiliated or otherwise associated with or<br>2 approaced as senationed by Apple® Computer, Inc. The opinions atatements, positions and vi sponsored or sanctioned by Apple® Computer, Inc. The opinions, statements, positions and views stated herein are those of the author(s) or publisher and are not intended to be the opinions, statements, positions or views of Apple® Computer, Inc.

# SBAMUG May 2019 Shareware

This is the May shareware article. Five items this month. Two are available from the Mac App store, the others from the vendors website, with the link included in each description.

**AudioHijack 3.5.7:** Utility to let you listen and record any applications audio. Mostly bug fixes in this version. OS 10.11 or higher. \$59.00. https://www.rogueamoeba.com/audiohijack/

**File Juicer 4.7.5**: This program will extract images, audio, video, etc from files. It finds and extracts: JPEG, JP2, PNG, GIF, PDF, BMP, WMF, EMF, PICT, TIFF, Flash, ZIP, HTML, WAV, AVI, MOV, MP4, MPG, MP3, AIFF, AU, WMV, or text from files which contain data in those formats. OS 10.11+ \$18.00 <https://echoone.com/filejuicer/>

**Gapplin 1.6.1:** Utility program to view scalable vector graphics (SVG) often used on the web. Free at the Mac App Store

**My Wine Storage 2.3.0:** Program to manage your wine cellar. Displays the current value of your collection. Tracks quantities and sends a message if your go below your set minimum. OS 10.10+. App store \$5.99

**Opera 60.0.3255.70:** An alternative internet browser. Has opera turbo mode. OS 10.10+, free. http://www.opera.com See you at the May meeting. Jim Pernal PD Editor

#### Declutter Your Phone, from page 1

learned is to group apps into folders by verb or action. So, 'Write,' 'Contact,' 'Read,' etc. This makes it easier to get directly to what you want to do on your phone and is also gratifying in a way to tie an app you're opening with a purpose and action item."

Sometimes organization is fruitless, and if your phone takes too much time to organize, there's one easy solution: Don't bother.

Instead, get in the practice of launching apps from the search menu. On an iPhone, pull down on the home screen to open search, type the first few letters of an app name, and then tap the app when it pops up. On Android, swipe up from the bottom of the screen to pull up the app drawer and then start typing. Once you get the hang of launching apps like this, I recommend limiting your home screen to four or five rows of apps you use the most and hiding everything else on another page.

#### **Free up storage**

Sometimes I miss 16 gigabyte phones — the studio apartments of phones — which required a certain mindfulness and decision-making to prevent them from overflowing. In this age of nearly infinite storage, it's easy to collect more junk, and as you run out of space your phone begins to feel sluggish. To clear this out and speed up your phone, you need to peek into some menus you may have never visited.

First up are your messages. Threads filled with GIFs, memes, videos and photos can take up a ton of space. In iOS, you can change how long your phone stores messages so it clears out those old threads automatically, without you having to do it.

Head to Settings, Messages, and Keep Messages. Once there, set how long you want to keep messages before they self-destruct. If you want to keep the text but delete attachments, head instead to Settings, General, then iPhone Storage, scroll down to Messages and then tap Review large Attachments. This screen will show you all the big files.

Android's Messages app doesn't have a setting like this, but you can swipe left or right on a message thread in Messages to archive old threads. Most third-party apps, including [WhatsApp](https://faq.whatsapp.com/en/android/26000068/) and [Facebook Messenger,](https://www.facebook.com/help/messenger-app/242107552657620/) have some means to clear out old messages.

The biggest storage hogs on your phone are likely photos and videos. [Back them up](https://www.nytimes.com/2018/01/11/smarter-living/backing-up-your-photos.html?module=inline) to an online cloud backup service like [Apple iCloud,](https://www.apple.com/icloud/photos/) [Google Photos](https://photos.google.com/) or Amazon's [Prime Photos.](https://www.amazon.com/Cloud-Drive-Storage/b?ie=UTF8&node=13234696011) Once you back up the photos, you can delete them from your phone and access them remotely through the backup service.

If you're still short on space even after taking those steps, the culprit might be an app that's hoarding data. Podcasts, music services and video apps are usually the biggest offenders. To see what's taking up space in iOS, head to Settings, General, then iPhone Storage.

Read the full article at: [https://www.nytimes.com/](https://www.nytimes.com/2019/04/18/smarter-living/wirecutter/declutter-speed-up-phone.html) [2019/04/18/smarter-living/wirecutter/declutter-speed-](https://www.nytimes.com/2019/04/18/smarter-living/wirecutter/declutter-speed-up-phone.html)

# **An iPhone Hack**, by Matt Grass

Here's an iPhone hack. It'll save you time in the long run, and it's super quick to learn.

Let's say you type out a text, but before you send the text, you decide you wanna delete a word in the first sentence.

In order to delete that word, you need to raise your thumb to the screen, click to the right of the word, and hold down the delete key until it's gone.

That's all well and good, but there's actually an easier, far more efficient way to position your cursor elsewhere. You just press and hold the space bar with your thumb, and you'll turn your cursor into a literal cursor, which you navigate with the subtle roll of your thumbpad, Once you position your cursor accurately, just raise your thumb off the spacebar, click backspace, and that's that.

# **How to Make Your Phone Limit Your Screen Time for You**, by Eric Ravenscraft

The latest iPhone and the newest version of Google's Android come with tools to limit how much time you stare at your screen. Here's how to make them useful instead of nags you'll eventually turn off.

You probably spend too much time on your phone. Apple and Google seem to agree, which is why both companies have added tools to their phones to help you track and control your phone addiction. Do self-imposed limits really work, though? If you use them right, then they can help break your bad habits.

Apple's feature, called Screen Time, was introduced in iOS 12. Screen Time allows you to monitor how much time you spend using your device and what you're doing with it. Google has a similar feature for Android devices called Digital Wellbeing that not only charts what you do and for how long, but also packs extra features like turning the screen gray at night to remind you to put your phone down, or it even outright disables apps after a set time.

These can be used as part of [a parental control system](https://www.nytimes.com/2018/07/11/technology/personaltech/apple-iphone-screen-time.html?module=inline), but they're also designed to help limit your own screen time. You can find out where you're sinking your time, decide how much you want to limit your phone usage and enforce rules on yourself. However, since you control those limits, are they really limits, or just mild suggestions from your past self? These tools won't change your habits for you, but you can use them to help yourself.

#### **Examine how you spend your phone time, not just how much**

Conventional wisdom says that you probably need to put your phone down more than you do. However, one study [from researchers at the University of Melbourne suggests](https://www.scirp.org/Journal/PaperInformation.aspx?PaperID=81683) that it's not just how *much* time you spend on your phone that matters as it is what you're doing with it. If the time you spend on your phone is meaningful, then it's not time wasted. In other words, chatting with a loved one or reading a book on your phone would naturally make you happier than arguing on Facebook or reading news that makes you angry.

From this perspective, Apple and Google's tools become a lot more useful. The first component of iOS's Screen Time is a time tracker. In your device's settings you can find a chart that shows you when you're using your device most, how many times you pick up your device and which apps you're using most. It also shows you how many notifications you get from each app, so you can find out which apps are interrupting you during the day the most.

This glut of information from both platforms has one main purpose: showing you exactly how you spend your time on your phone. Before you start setting up blocks to limit your screen time, take a look at your usage habits and ask yourself what you're getting out of the apps you spend the most time with. If you're spending an hour a day on an app that you don't even enjoy, that realization alone might be enough to break your habit.

# **Set limits to nudge — not to control — yourself**

Once you've discovered the apps you spend the most time in, you might want to set some limits for yourself. After all, if it were easy to break your Instagram addiction, you would've done it by now, right? Apple and Google both give you more tools to do that, however, it's better to interpret them as helpful nudges, rather than hard blocks.

Apple even treats their limits this way. When you set a time limit on an app in Screen Time, your iPhone or iPad will let you use the app uninterrupted until you pass that limit. Afterwards, no matter what you're doing in the app, you'll be hit with a full screen warning that you've used up your time. However, you can choose to give yourself another fifteen minutes, or even ignore the limit altogether.

This approach makes sense. Most of the time you probably want to observe the self-imposed limit, but there may be a time when you just need a few minutes. Hitting the snooze button lets you keep your limit in place while still giving you some flexibility.

You can get around an app block if you really want to. However, it can still be helpful to keep those timers on, if only as a reminder of how long you've spent in an app. When even the bartender tells you that you've had enough, it's a pretty strong sign that you need to stop. In the same way, if your phone is telling you to put the phone down, you *can* get around the limits you set for yourself, but at least you no longer have the excuse that you lost track of time.

#### **Nightly wind down routines are the secret weapon**

Whether you spend too much time on your phone during the day may be subjective, but [study](https://plos.my.salesforce.com/sfc/p/#U0000000Ifis/a/0B000000LKHk/jL9AZb4lxFgN8ysmCAMblGjTCbpVUt4aMAfHacDe0.U) after [study](https://www.pnas.org/content/112/4/1232) suggests that you should at least [put your phone down at night.](https://www.nytimes.com/2018/05/23/well/mind/how-nighttime-tablet-and-phone-use-disturbs-sleep.html?module=inline) This is where the software really shines by allowing you to set quiet hours. During these hours you can still use your phone, but you might get fewer notifications, or a stronger nudge to put it down.

Apple's Downtime feature allows you to set a few apps that can always be used — like your phone or text messaging app — but block all of the others. This "block" is the same sort of soft-block we've mentioned, where you can still get around them. However, blocked apps will be darkened on your home screen. When almost every app is grayed out and nags you to put your phone down when you try to use them, it's probably time to just get ready for bed.

The harshest punishments are reserved for night time phone use. Arguably, this is when you would need those prompts the most. Using your phone in bed or late into the night can disrupt your sleep schedule or lead to restless sleep that follows you the next day. That endless scrolling feed may be addicting, but it's not worth losing sleep over.

Read the full article at [https://www.nytimes.com/](https://www.nytimes.com/2019/04/01/smarter-living/how-to-make-your-phone-limit-your-screen-time-for-you.html) [2019/04/01/smarter-living/how-to-make-your-phone](https://www.nytimes.com/2019/04/01/smarter-living/how-to-make-your-phone-limit-your-screen-time-for-you.html)[limit-your-screen-time-for-you.html](https://www.nytimes.com/2019/04/01/smarter-living/how-to-make-your-phone-limit-your-screen-time-for-you.html)

# **Portable Hard Drive with WiFi,** by [Allister](https://www.podfeet.com/blog/author/allister/)  [Jenks](https://www.podfeet.com/blog/author/allister/)

Back in 2006 I purchased a [CompactDrive PD70-X](http://www.adrianwarren.com/reviews/pd70x/) — a battery powered portable hard drive (mine was 40GB) that sported a number of memory card slots in one end. While away from home, I could whip a memory card out of my camera (replacing it with another), place the filled card into the slot on the PD70-X, and push a single button to start transferring the contents of the card onto the hard drive.

Once done, the card was available for re-use later. When I got home, I'd have the contents of the dumped memory cards on the hard drive, which I could attach via USB to my computer for ingesting to my usual storage and workflows. The PD70-X was a very cost-effective way to expand my storage and when not out taking photos, I could use it as a regular USB drive for other purposes.

Fast forward to 2019 and the PD70-X is obsolete. Its SD card slot reads only original SD cards, not SDHC, nor SDXC that I now use. Also, in 2006 I was taking photos that were 6 megapixel JPEGs and now I have 24 megapixel RAW files. With a two week holiday coming up later in the year, I purchased a 128GB SD card (I use [and recommend the SanDisk Ultra range](https://amzn.to/2Og4wct)) which will probably last me the trip, space-wise. But I'm not happy with the idea of the only copy of those photos being on that solitary card for so long. It would be nice to be able to make a copy somewhere while I'm still on holiday.

My first thought was to use my iPad. I have the camera connection kit so I know I can copy the photos onto the iPad, but it's only a 32GB iPad. I could send the photos up to a cloud service, but those are somewhat limited in size, too, and I couldn't be sure that good enough wifi would be available. And just how long would it take to send all the photos? What I really need, I thought, is the modern equivalent of the PD70-X. So I set about some searching.

What I found, and bought, was the [Western Digital My](https://www.wd.com/products/portable-storage/my-passport-wireless-pro.html)  [Passport Wireless Pro](https://www.wd.com/products/portable-storage/my-passport-wireless-pro.html) (also available at Allison's [Amazon Affiliate Link.](https://amzn.to/2Y68dWN) I bought the 2TB model, but it also comes in 1TB, 3TB, and 4TB sizes. There's [an SSD](https://www.wd.com/products/portable-storage/my-passport-wireless-ssd.html)  [range](https://www.wd.com/products/portable-storage/my-passport-wireless-ssd.html), too, that comes in sizes from 250GB to 2TB. While tempted by the SSD model, I wasn't prepared to pay over four times the price for 2TB. The 2TB hard drive model as a RRP of USD\$180.

The unit is 126mm square and 22mm deep including four small rubber feet. A hard drive and a rechargeable battery don't come light, so it's reasonably heavy at 400 grams — something to bear in mind when traveling. On the outside are four blue LEDs which indicate power and activity, a power button, an "action" button, the SDXC card slot, a USB 3.0 socket for connecting other USB storage devices — including cameras — and one of those slim USB 2.0 ports which is used for charging the

unit or in reverse to use the battery in the unit to charge other devices.

For my purposes the key function is that I can insert an SD card in the slot, turn the unit on, and it will automatically copy the contents of the card onto the internal drive. But the My Passport Wireless Pro can do quite a bit more. In addition to grabbing content from other storage devices, it can also act as a power bank, and there are extra features available via the built-in wifi, made possible by the fact that the My Passport Wireless Pro runs Linux.

The wifi can be used two ways. Either the unit can act as a wireless access point and you can connect your devices directly to it, or you can have the unit connect to a regular wifi network, allowing it to see the internet (required for over the air software updates) and for any devices already on that network to see the My Passport Wireless Pro.

In either mode, you can connect any device to the administrator console to make settings changes, update the software, and access the contents of the hard drive. You can do this via a web interface, or a companion iOS app. Most usefully for travelers, you can use the standalone wifi mode to stream content directly from the My Passport Wireless Pro to your devices with no need for a local wifi network. I found the operation of the device a little bit fiddly — not up to Apple-like simplicity standards — but ultimately got almost everything to work how I wanted it to. The one thing I thought would be ideal is its ability to run a Plex server on-device, however I found this terribly confusing to operate and will probably resort to basic streaming using the iOS app.

For my purposes, I will get the peace of mind of being able to copy my photos onto the drive each day (it can automatically copy only files it has not previously copied) and leave it in the hotel safe so in the worst case if I lose my camera bag over the side of a boat, I'll at least have previous days' photos still. Additionally, I will have an easy option to browse those photos directly from the hard drive and export them to photo apps on my iPad or iPhone for sharing.

The bonus for me is the streaming. After discussing Plex as too complex, I turned the default "Twonky Media Server" back on, which turns the My Passport Wireless Pro into a standard **[DLNA](https://en.wikipedia.org/wiki/Digital_Living_Network_Alliance)** server. While you can use the WD MyCloud iOS app to stream content, you'll be stuck with the standard supported media codecs. I downloaded the iOS version of VLC which saw the drive as an available server and I was quickly able to stream anything VLC could handle. I tried it with a Blu-ray rip of a Harry Potter movie and it was crisp and smooth.

Overall, I found the My Passport Wireless Pro to be a little bit fiddly, but with a little practice, a very usable and useful addition to my travel kit.

# **Syncing Contacts,** by Pete Myers

I noticed recently that the contacts on my iPhone did not match the contacts on my Mac. Many of my Mac contacts were missing on my phone. I had selected contacts under "apps using iCloud" in Setttings on my phone and also in under "iCloud" in System Preferences on my Mac. The Mac and phone should have been synced via iCloud, or so I thought. I was stumped.

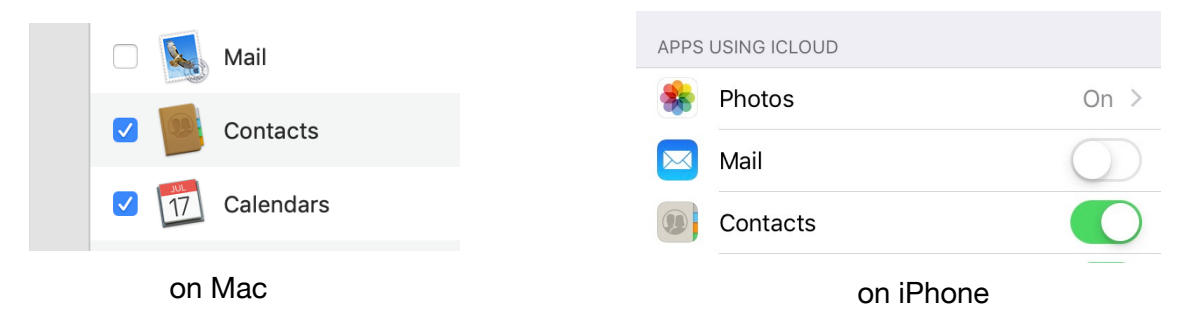

It turns out that the contacts on my Mac were divided into four categories: On My Mac, Gmail, iCloud and [pjmyerz@gmail.com.](mailto:pjmyerz@gmail.com) The iCloud contacts were synced with my phone, but for the others, this is not guaranteed. So I went to All Contacts on my Mac, dragged and dropped the ones missing from my phone into the iCloud category and now the two devices are synced. It may be that there are some contacts you don't want in the cloud, so you can make that choice if you want to.

# **Apple cancels AirPower,** Matthew Panzarino

[Apple](https://crunchbase.com/organization/apple) has canceled the AirPower product completely, citing difficulty meeting its own standards.

"After much effort, we've concluded AirPower will not achieve our high standards and we have cancelled the project. We apologize to those customers who were looking forward to this launch. We continue to believe that the future is wireless and are committed to push the wireless experience forward," said Dan Riccio, Apple's senior vice president of Hardware Engineering in an emailed statement today.

After a delay of over a year since it was first announced in September of 2017, the AirPower charging mat has become something of a focal point for Apple's recent habit of announcing envelope tickling products and not actually shipping them on time. The AirPods, famously, had a bit of a delay before becoming widely available, and were shipped in limited quantities before finally hitting their stride and becoming a genuine cultural moment.

AirPower, however, has had far more time to marinate in the soup of public opinion since it was announced. Along with recent MacBook keyboard troubles, this has functioned as a sort of flash point over discussion that something isn't right with Apple's hardware processes.

Everything I've personally heard (Apple is saying nothing officially) about the AirPower delay has been related to tough engineering problems related to the laws of physics. Specifically, I've heard that they ran too hot because the 3D charging coils in close proximity to one another required very, very cautious power management. Obviously, it would do Apple very little good to release a charging mat that caused devices to overheat, perhaps even to the point of damage. So, it has canceled the project.

The fact of the matter is that hardware is, well, hard. The basic concepts of wireless charging are well known and established, but by promising the ability to place multiple devices anywhere on a pad, allowing them to charge simultaneously while communicating charge levels and rates, Apple set its bar incredibly high for AirPower. Too high, in this case.

Read the full article at: [https://techcrunch.com/](https://techcrunch.com/2019/03/29/apple-cancels-airpower-product-citing-inability-to-meet-its-high-standards-for-hardware/) [2019/03/29/apple-cancels-airpower-product-citing](https://techcrunch.com/2019/03/29/apple-cancels-airpower-product-citing-inability-to-meet-its-high-standards-for-hardware/)[inability-to-meet-its-high-standards-for-hardware/](https://techcrunch.com/2019/03/29/apple-cancels-airpower-product-citing-inability-to-meet-its-high-standards-for-hardware/)

# **How to Not Ruin Your Life With a Screen Share**, By Lindsay Mannering

Whether it's happened to you or in front of you, many of us are familiar with [the screen-share disaster](https://www.nytimes.com/2019/03/21/style/screen-share-disasters.html?module=inline): the accidental exposure of something private ([like, say, a](https://www.nytimes.com/2019/03/21/style/screen-share-disasters.html?module=inline)  [friend's "I'm pooping at work" text](https://www.nytimes.com/2019/03/21/style/screen-share-disasters.html?module=inline)) while projecting your screen before a group of colleagues.

The only surefire way to avoid this is to do as the lawyers recommend: keep your personal things on your personal devices and your work things on you work computer. Sonia Farber, a partner and founder of [Kluk Farber Law,](https://klukfarber.com/) acknowledges that may not be feasible for everyone. "But, to the extent that you can keep

#### Screen Share, from page 6

some separation of church and state, you should make every effort to do that," she said.

Like iPhones, Mac computers also have the handy Do Not Disturb function, which mutes your notifications in one fell swoop. If you know you'll be presenting, it's a solid option.

You can access it in the upper right corner of your screen, but there's also a convenient shortcut: Start on the far right edge of your mouse pad, quickly swipe left with two fingers, and the Notification Center will appear on the right of your screen. The Do Not Disturb toggle isn't initially visible, but it's right above the date.

You can also manage your notifications to automatically turn on Do Not Disturb when presenting. Click on the Apple icon on the top left, go to System Preferences, then the Notifications icon. Select Do Not Disturb and check "When mirroring to TVs and projectors." There you'll also find all sorts of ways to silence or limit notifications from Messages, Mail, Reminders and many more.

https://www.nytimes.com/2019/03/21/style/screenshare-privacy-tips.html

# **GOSPACE Supercharger — A Battery and Charger in One,** by [podfeet](https://www.podfeet.com/blog/author/podfeet/)

I'm going to do something I don't think I've done before, and that's review a piece of hardware that I don't own. On Friday night my buddy Ron brought over something I got to play with and I was really intrigued.

#### He bought the GOSPACE Supercharger

from [getgospace.com](https://getgospace.com/super-charger/). The GOSPACE Supercharger is a wall charger but *also* functions as a battery pack. I think he bought it because he has a Tesla and they call their chargers Super Chargers!

I got to play with the GOSPACE Supercharger for a short while, so let's go through its many virtues.

The GOSPACE Supercharger looks almost identical to the charger blocks Apple sells with all of their Mac notebooks. It's a white square with the removable flip-out charger that's compatible with your Apple extension cable. In size, it's about halfway between the 87W 15″ MacBook Pro charger and the 60W 13″ MacBook Pro charger. Being nerds, we weighed all three of them. The big-girl charger from Apple came in at 273g, the GOSPACE Supercharger at 207g and the little-girl MacBook Pro charger came in at 179g.

On one side of the GOSPACE Supercharger you'll find all of the charging ports. There are 3 high-power USB ports all rated at 5V, 2.4A. 2 of the ports are UBS-A and one is USB-C. The device also sports a gorgeous digital display telling you the charge capacity of the generous 10,000mAh battery.

The GOSPACE Supercharger has a power button on the side which is necessary for its final trick. This device is *also* a Qi charger! One side has a symbol to tell you which side is the Qi charging side. On all batteries, you don't want the wireless charging portion to be on all of the time, hence the need for a power button on the GOSPACE Supercharger.

Lest you think you can't use the GOSPACE Supercharger because you're not in the US, I want to make sure to explain that it has interchangeable plugs that include Europe, the UK and Australian configurations along with the US plug.

I asked Ron to do a couple of tests for me. He verified that without plugging the GOSPACE Supercharger into the wall, so using it on battery alone, he could charge a 10.5″ iPad Pro and an iPhone 8 both via Lightning to the 2 USB-A ports. He then added his iPhone X on top to wirelessly charge it and all 3 devices continued to charge.

Ron doesn't have any USB-C devices (yet) but acting as a battery, the GOSPACE Supercharger can deliver 50Wh of charge. Since this battery supports USB-C charging you won't have the loss I talked about in AC/DC conversion that I've talked about with other batteries. The 13″ MacBook Pro has a 55-58Wh battery in it (depending on whether you have the Touch Bar model or not), so that means you could theoretically nearly charge it with the GOSPACE Supercharger.

The thing that intrigues me the most about the GOSPACE Supercharger is that it can replace the traditional charger you carry with you already for your phone or tablet . You can probably charge a USB-C laptop as well, but it's only a 15W charger so it will be slower than the charger that came with your laptop. For example, even the 12″ MacBook and the 13″ MacBook Air use a 30W power adapter. If you've got a Pro, the 13″ is 61 Watts and the 15″ is 87W. It may do if you're charging overnight but it's definitely not going to be high speed for the bigger devices.

As a charger, it can replace at least some of what you carry already You can even replace one of the batteries you inevitably carry with you. And all of this in a device that only weighs around 200g which is less than half a pound!

The only downside to the GOSPACE Supercharger I can find is that they don't sell it on Amazon so I can't give you an Amazon Affiliate Link. I'll have to send you directly the GOSPACE website at *getgospace.com/....* 

And one more thing … it only costs \$59US!

<https://www.podfeet.com/blog/2019/04/gospace-supercharger/?>

# **PERIODICALS**

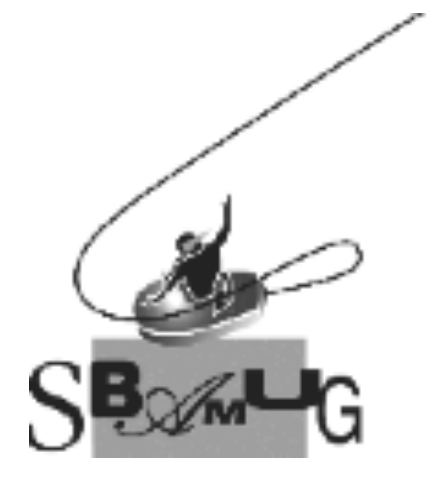

# *Join, Renew or Give a Gift of a SBAMUG Membership!*

# **For only \$35/year you get:**

- Monthly meeting program
- Get help from our experts via our Email Group
- Monthly newsletter (We publish 11 issues per year!)
- Use our Wiki
- Free web space & e-mail on our server
- Build your own website
- Create your own blog
- Special merchant discounts \$\$\$
- Occasional swaps, free software, raffles

<http://www.sbamug.com/join.html> Or, contact Membership Chair CW Mitchell at [cwmitchell@sbamug.com](mailto:cwmitchell@sbamug.com)

#### **SBAMUG Membership Application**

South Bay Apple Macintosh User Group provides you with a local source of shared knowledge & experience through monthly meetings, trainings & monthly newsletter.

#### **Individual & family membership: \$35/year payable to SBAMUG**  ! **New Member** ! **Member Renewal**

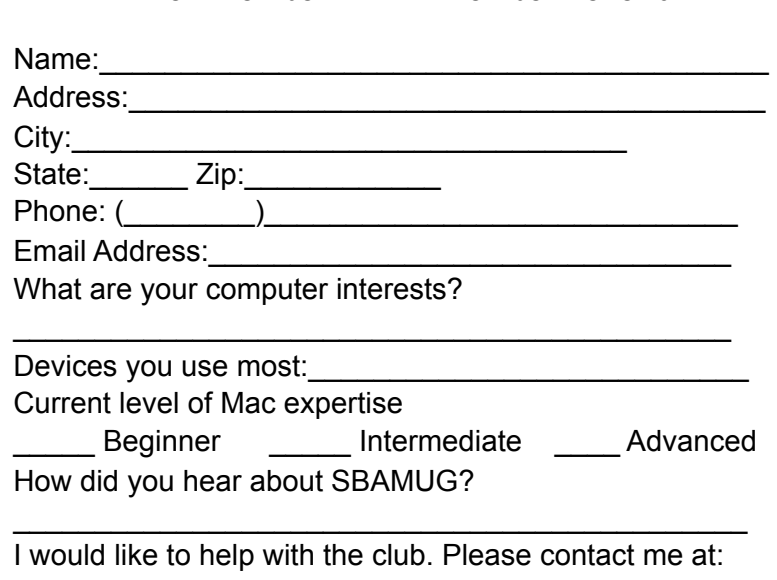

\_\_\_\_\_\_\_\_\_\_\_\_\_\_\_\_\_\_\_\_\_\_\_\_\_\_\_\_\_\_\_\_\_\_\_\_\_\_\_\_\_\_\_\_\_\_

\_\_\_\_\_\_\_\_\_\_\_\_\_\_\_\_\_\_\_\_\_\_\_\_\_\_\_\_\_\_\_\_\_\_\_\_\_\_\_\_\_\_\_\_\_\_ \_\_\_\_\_\_\_\_\_\_\_\_\_\_\_\_\_\_\_\_\_\_\_\_\_\_\_\_\_\_\_\_\_\_\_\_\_\_\_\_\_\_\_\_\_\_

Comments:

Signature:\_\_\_\_\_\_\_\_\_\_\_\_\_\_\_\_\_\_\_\_\_\_\_\_\_\_\_\_\_\_\_\_\_\_\_\_\_\_

Date:  $\Box$ 

*Bring your Application and Fee to our General Meeting at Lomita Veteran's Hall or Mail to our PO Box (see page 2 for our address)*